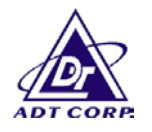

# **FCC TEST REPORT**

**REPORT NO.:** RF930506A05 **MODEL NO.:** MOBT90UO, MOBT92UO, MOBT32UO **RECEIVED:** May 6, 2004 **TESTED:** May 26, 2004

**APPLICANT:** PRIMAX ELECTRONICS LTD.

**ADDRESS:** No. 669, Ruey Kuang Road, Neihu, Taipei, Taiwan. R.O.C.

**ISSUED BY:** Advance Data Technology Corporation

**LAB LOCATION:** 47 14th Lin, Chiapau Tsun, Linko, Taipei, Taiwan, R.O.C.

This test report consists of 56 pages in total. It may be duplicated completely for legal use with the approval of the applicant. It should not be reproduced except in full, without the written approval of our laboratory. The client should not use it to claim product endorsement by CNLA or any government agencies. The test results in the report only apply to the tested sample.

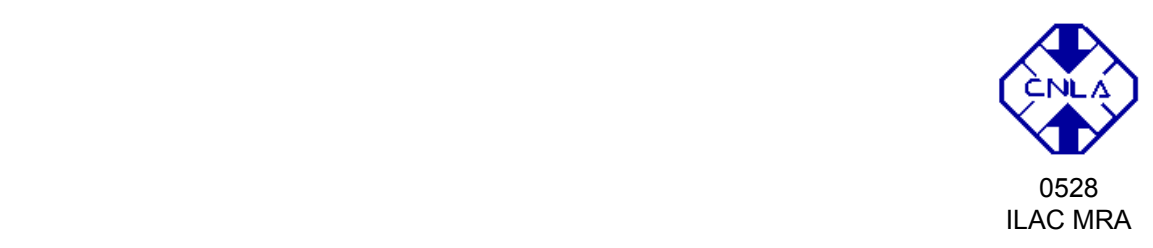

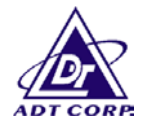

# **TABLE OF CONTENTS**

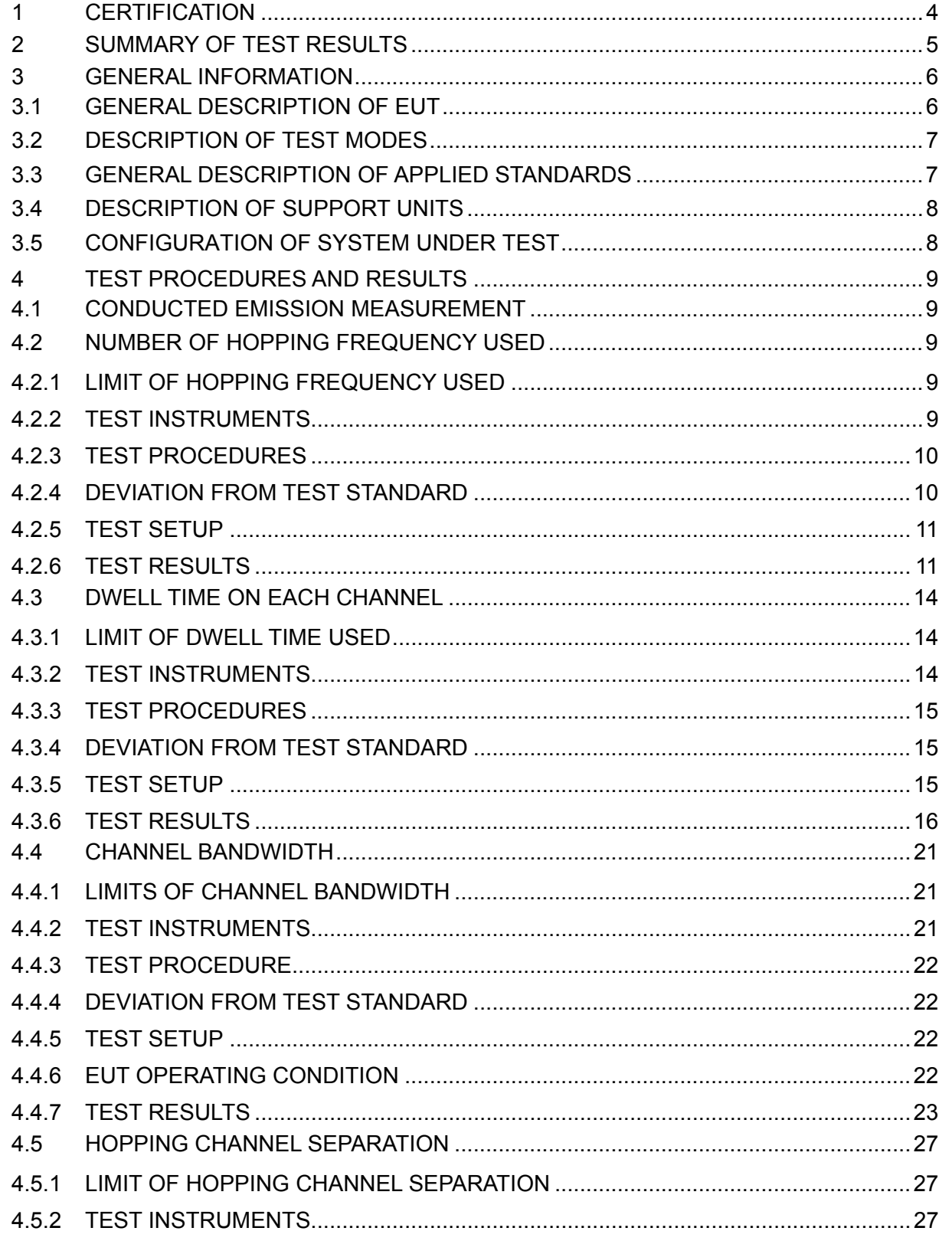

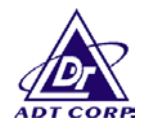

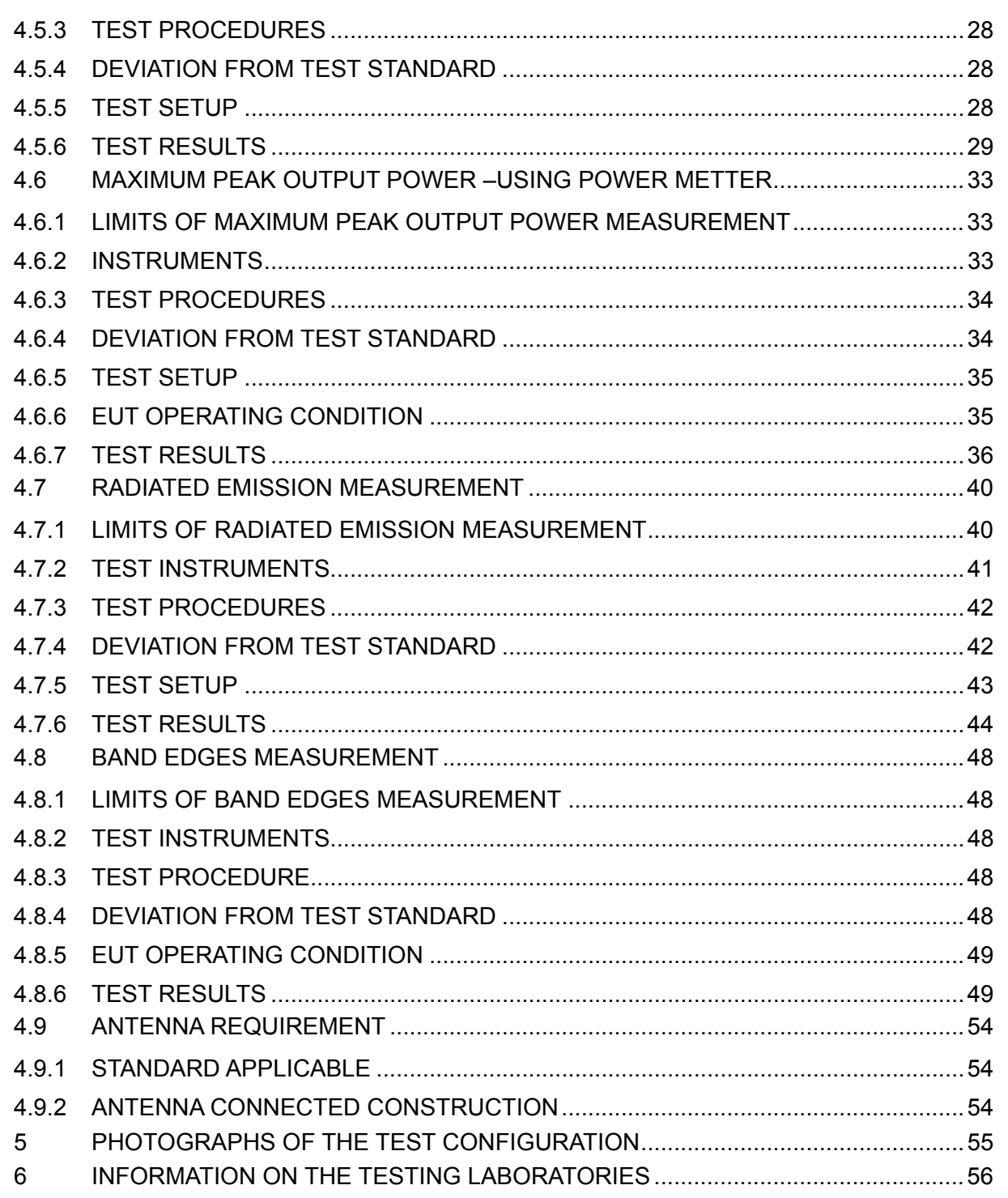

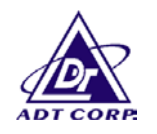

# **1 CERTIFICATION**

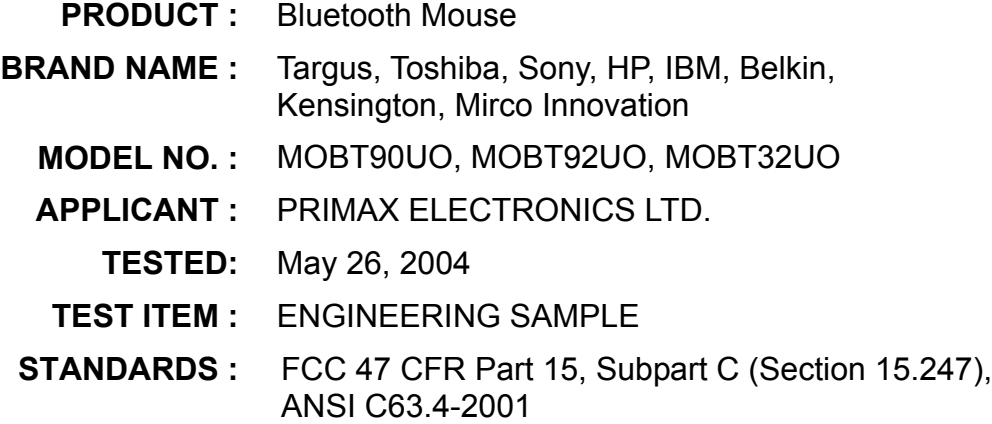

The above equipment (model no.: MOBT90UO) has been tested by **Advance Data Technology Corporation**, and found compliance with the requirement of the above standards. The test record, data evaluation & Equipment Under Test (EUT) configurations represented herein are true and accurate accounts of the measurements of the sample's EMC characteristics under the conditions specified in this report.

**PREPARED BY:** Hyvie Chang, **DATE:** June 16, 2004 **APPROVED BY:** *Mihe S* 22., **DATE:** June 16, 2004 ( Mike Su, Manager ) ( Annie Chang )

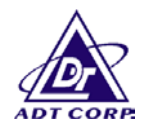

# **2 SUMMARY OF TEST RESULTS**

The EUT has been tested according to the following specifications:

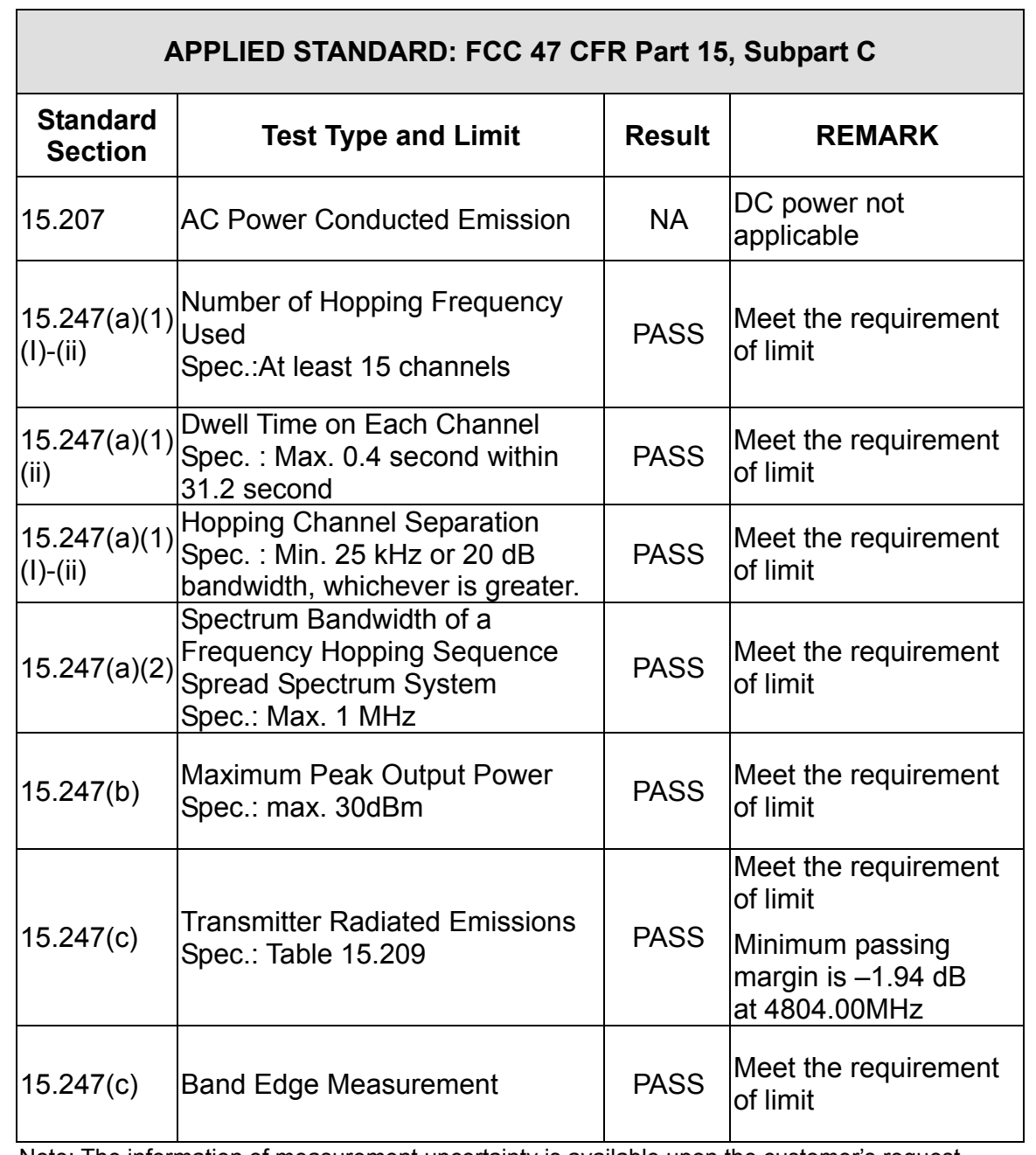

Note: The information of measurement uncertainty is available upon the customer's request.

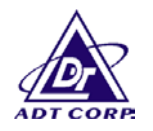

# **3 GENERAL INFORMATION**

#### **3.1 GENERAL DESCRIPTION OF EUT**

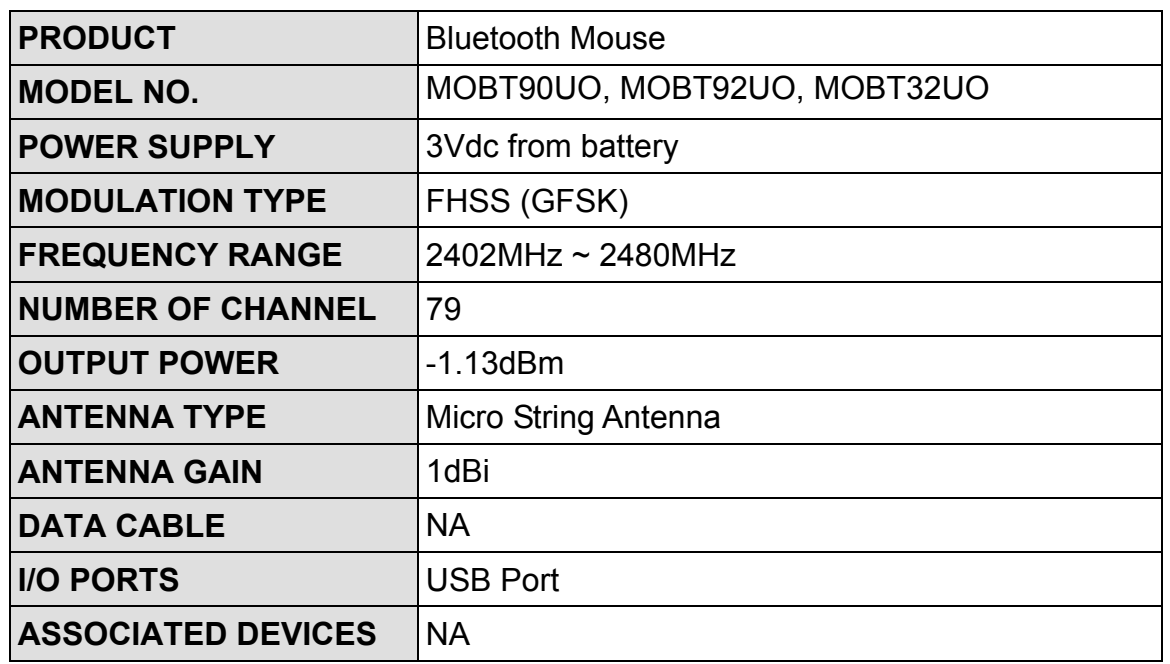

#### **NOTE:**

- 1. The EUT is a wireless Mouse, with Bluetooth technology.
- 2. The EUT has three model names, which are identical to each other in all aspects except for different brand name as the following :

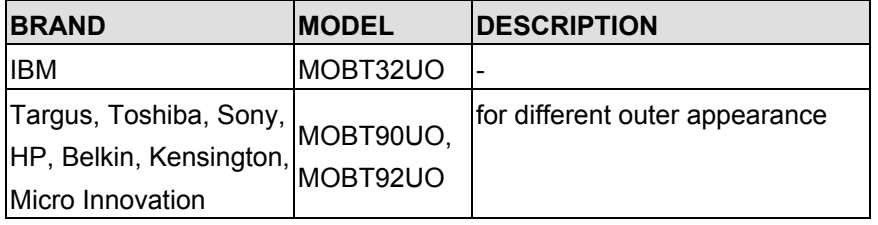

During the test, the **MOBT90UO** was chosen as a representative model and therefore only its test data was recorded in this report.

3. For a more detailed features description, please refer to the manufacturer's specifications or User's Manual

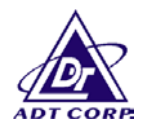

## **3.2 DESCRIPTION OF TEST MODES**

Seventy-nine channels are provided to this EUT.

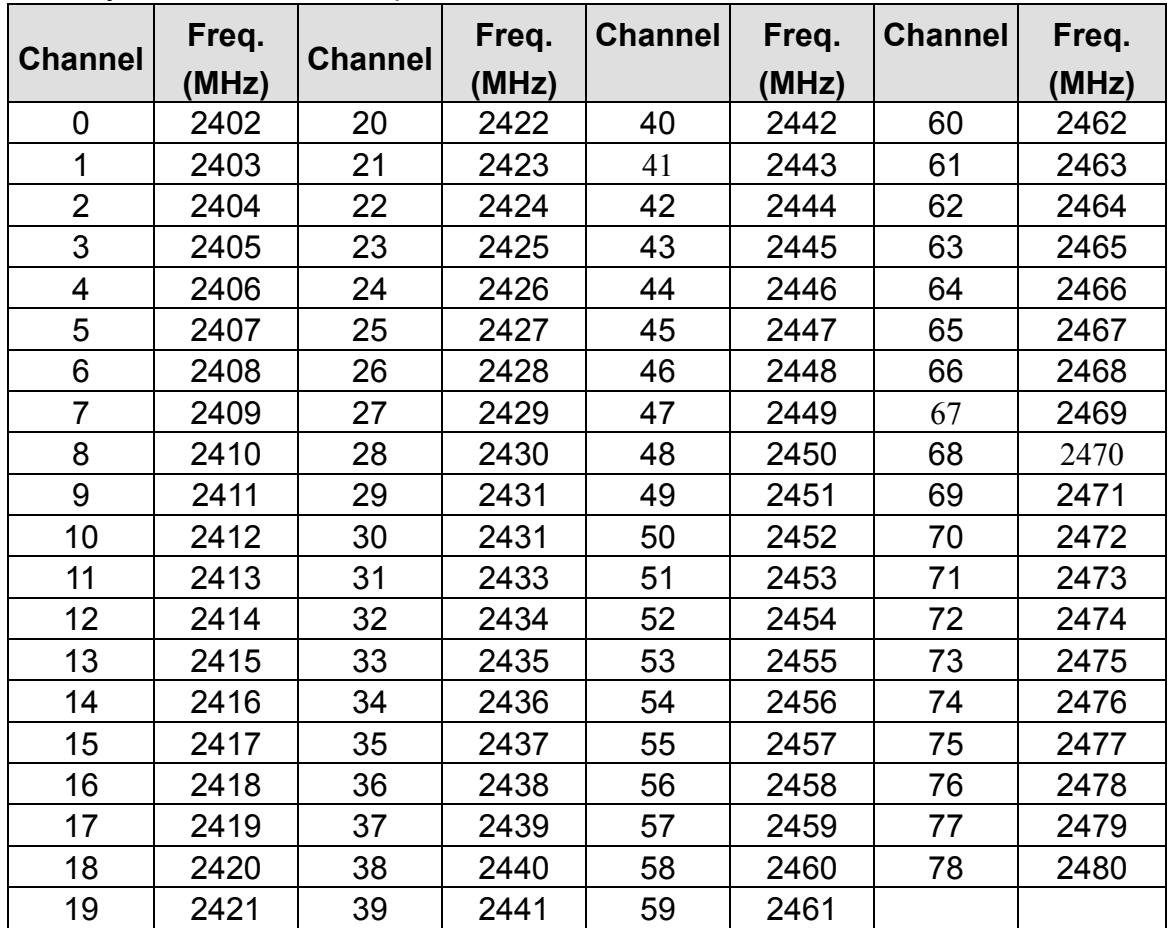

Software used to control the EUT for staying in continuous transmitting and receiving mode is programmed. Channel 0, 39 and 78 are chosen for testing to fulfill the requirement of frequency spectrum usage in each country.

### **3.3 GENERAL DESCRIPTION OF APPLIED STANDARDS**

The EUT is a Bluetooth Mouse. According to the specifications of the manufacturer, it must comply with the requirements of the following standards:

#### **FCC 47 CFR Part 15, Subpart C. (15.247) ANSI C63.4 : 2001**

All test items have been performed and recorded as per the above standards.

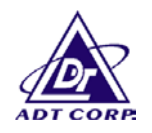

### **3.4 DESCRIPTION OF SUPPORT UNITS**

The EUT was tested stand alone.

## **3.5 CONFIGURATION OF SYSTEM UNDER TEST**

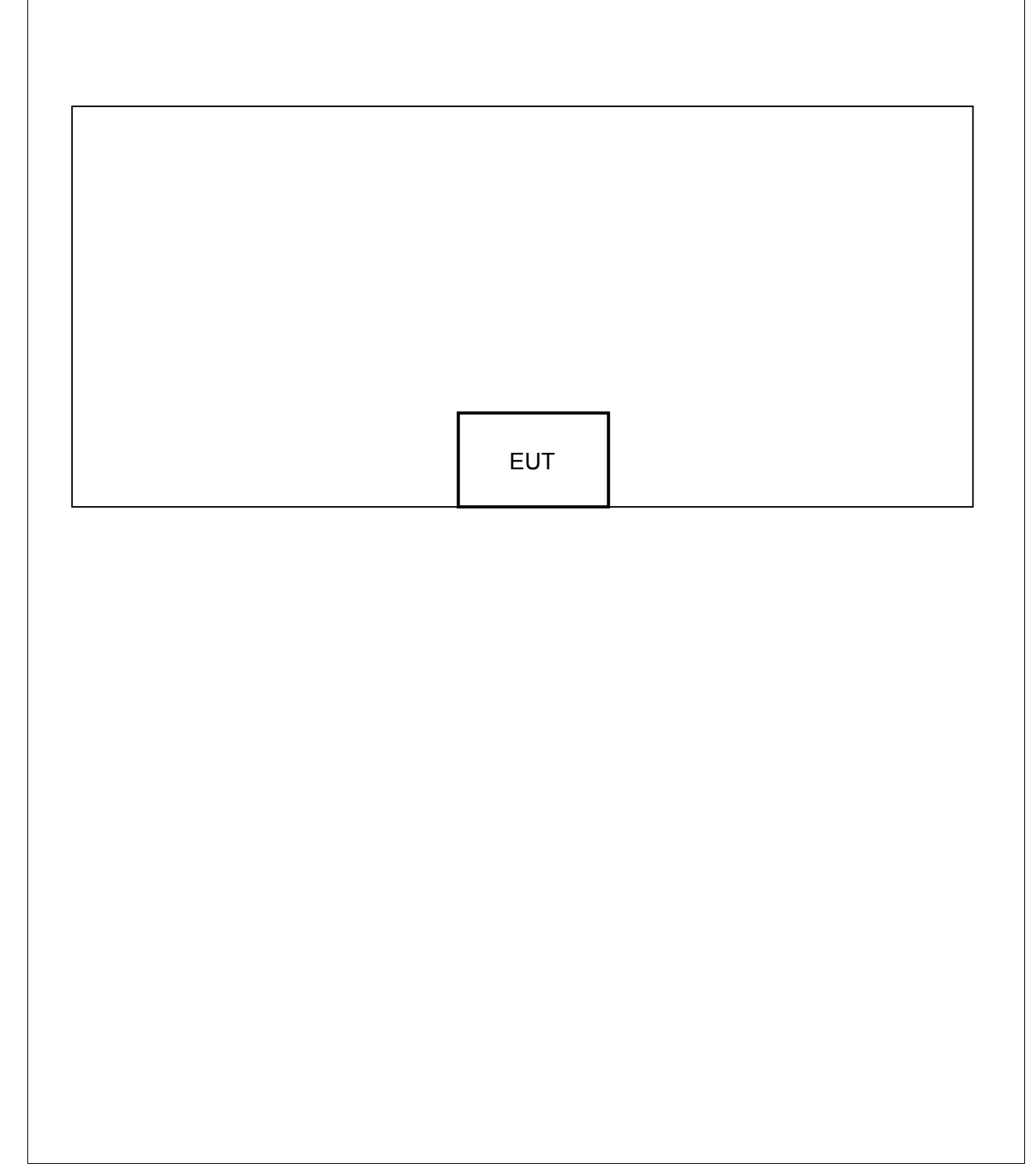

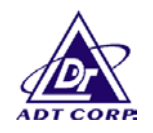

# **4 TEST PROCEDURES AND RESULTS**

#### **4.1 CONDUCTED EMISSION MEASUREMENT** NA

### **4.2 NUMBER OF HOPPING FREQUENCY USED**

#### 4.2.1 LIMIT OF HOPPING FREQUENCY USED

At least 15 hopping frequencies, and should be equally spaced.

## 4.2.2 TEST INSTRUMENTS

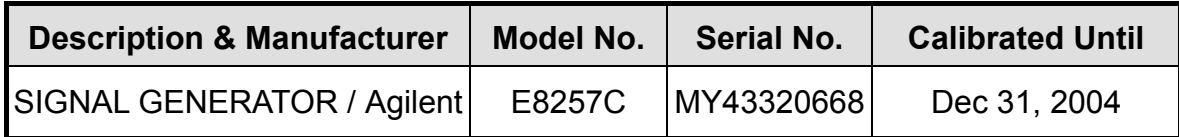

#### **NOTE:**

The calibration interval of the above test instruments is 12 months. And the calibrations are traceable to NML/ROC and NIST/USA.

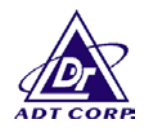

### 4.2.3 TEST PROCEDURES

- 1. Check the calibration of the measuring instrument (SA) using either an internal calibrator or a known signal from an external generator.
- 2. Turn on the EUT and connect its antenna terminal to measurement via a low loss cable. Then set it to any one measured frequency within its operating range and make sure the instrument is operated in its linear range.
- 3. Set the SA on MaxHold Mode, and then keep the EUT in hopping mode. Record all the signals from each channel until each one has been recorded.
- 4. Set the SA on View mode and then plot the result on SA screen.
- 5. Repeat above procedures until all frequencies measured were complete.

#### 4.2.4 DEVIATION FROM TEST STANDARD

No deviation

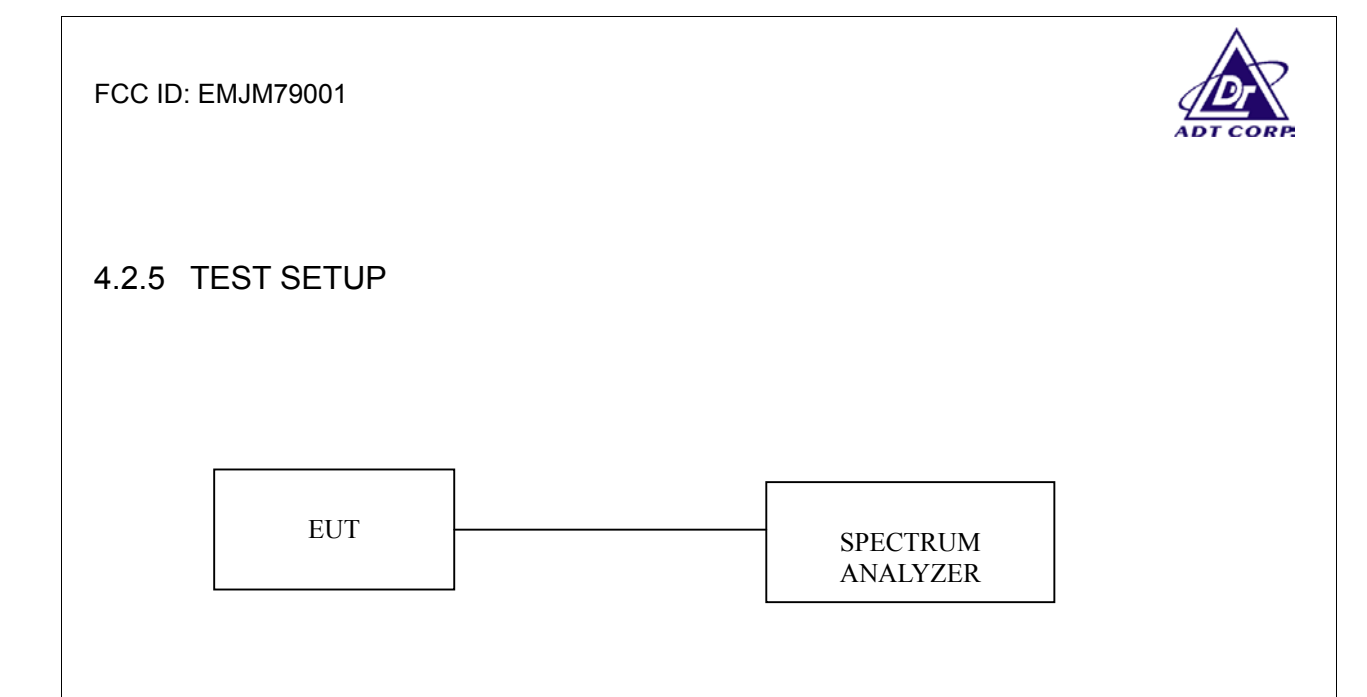

## 4.2.6 TEST RESULTS

There are 79 hopping frequencies in the hopping mode. Please refer to next two pages for the test result. On the plots, it shows that the hopping frequencies are equally spaced.

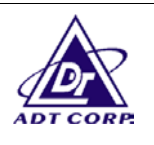

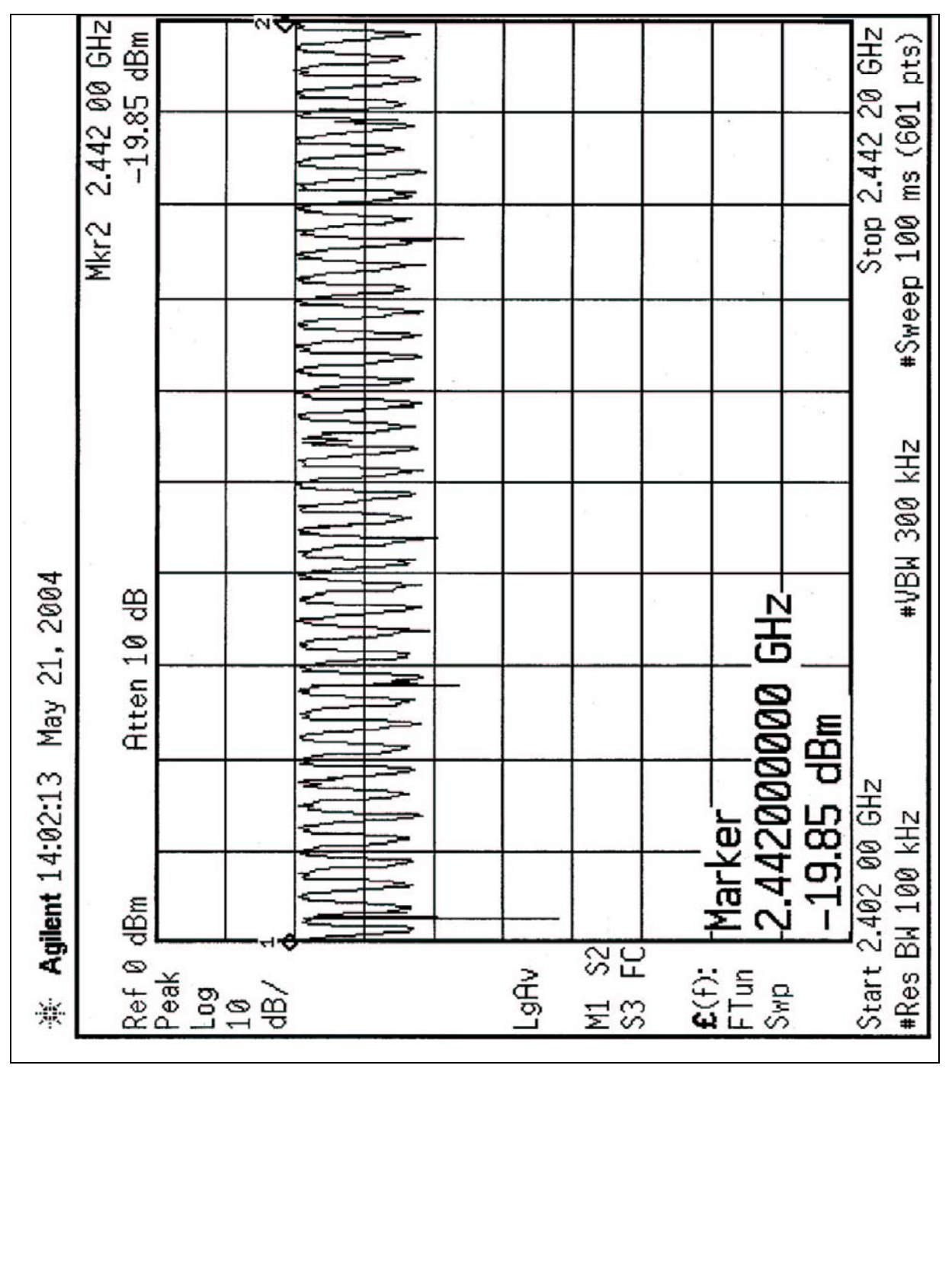

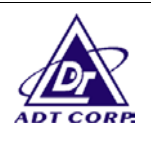

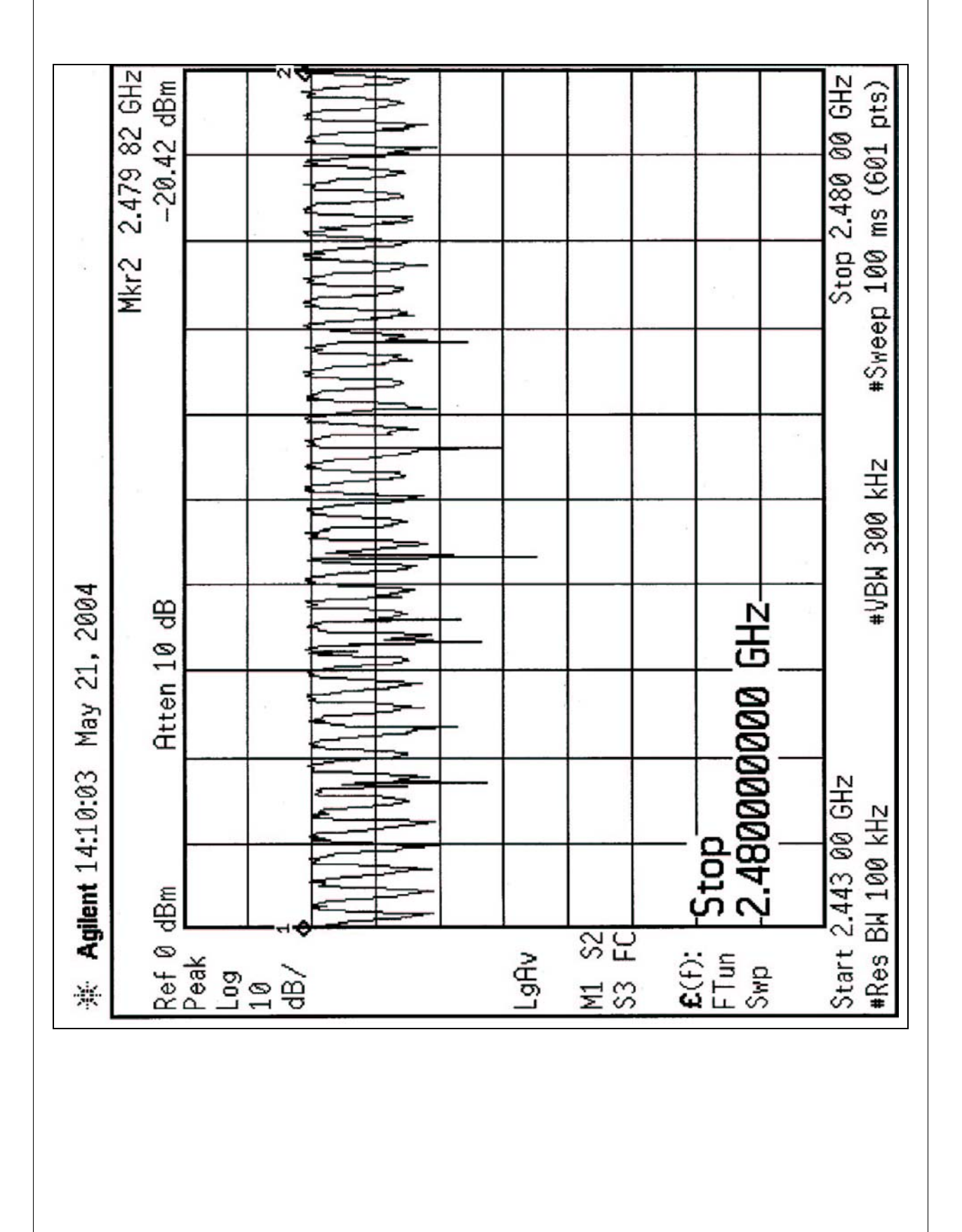

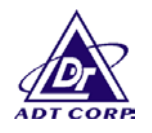

## **4.3 DWELL TIME ON EACH CHANNEL**

#### 4.3.1 LIMIT OF DWELL TIME USED

For FHSS, the average time of occupancy on any frequency shall not be greater than 0.4 seconds within a 31.6 second period. For hybrid systems, the average time of occupancy on any frequency should not exceed 0.4 seconds within a time period in seconds equal to the number of hopping frequencies employed multiplied by 0.4.

### 4.3.2 TEST INSTRUMENTS

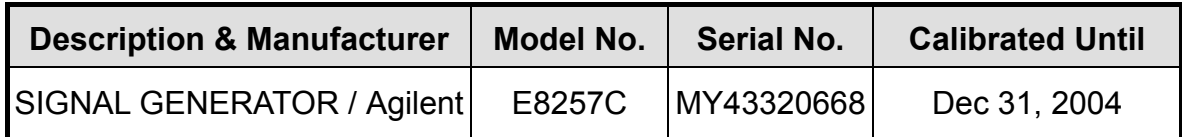

#### **NOTES:**

The calibration interval of the above test instruments is 12 months. And the calibrations are traceable to NML/ROC and NIST/USA.

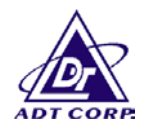

#### 4.3.3 TEST PROCEDURES

- 1. Check the calibration of the measuring instrument (SA) using either an internal calibrator or a known signal from an external generator.
- 2. Turn on the EUT and connect its antenna terminal to measurement via a low loss cable. Then set it to any one measured frequency within its operating range and make sure the instrument is operated in its linear range.
- 3. Adjust the center frequency of SA on any frequency be measured and set SA to zero span mode. And then, set RBW and VBW of spectrum analyzer to proper value.
- 4. Measure the time duration of one transmission on the measured frequency. And then plot the result with time difference of this time duration.
- 5. Repeat above procedures until all frequencies measured were complete.

#### 4.3.4 DEVIATION FROM TEST STANDARD

No deviation

#### 4.3.5 TEST SETUP

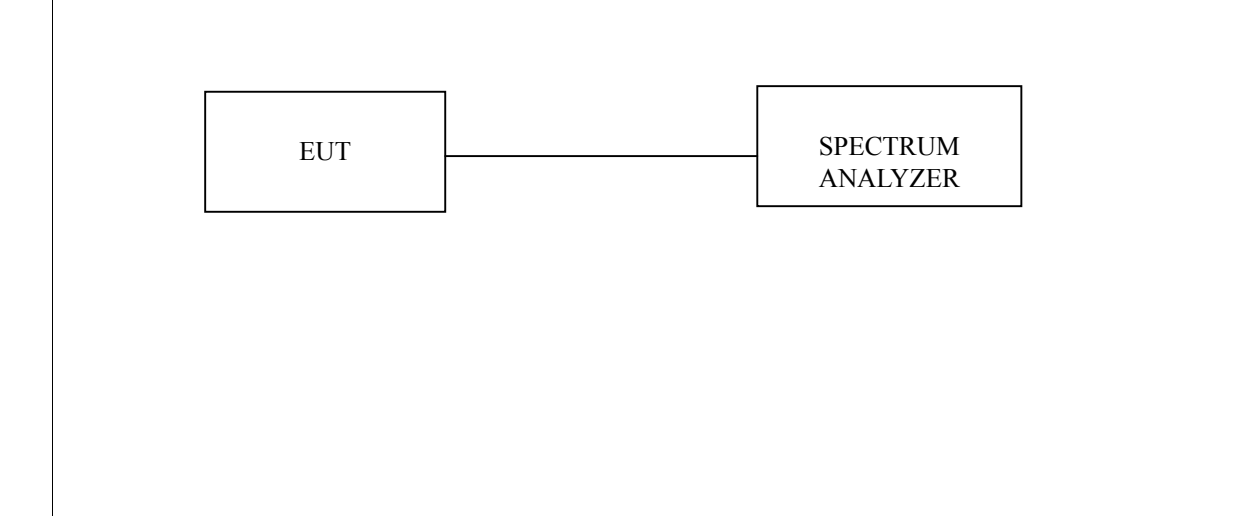

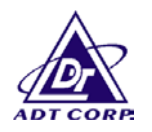

## 4.3.6 TEST RESULTS

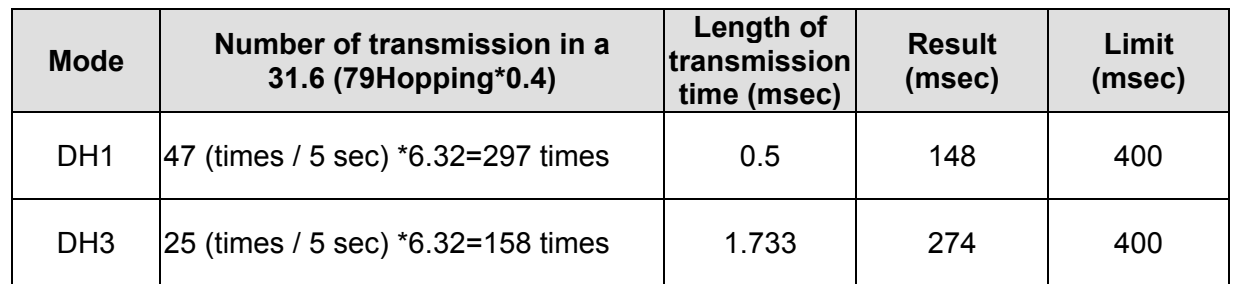

Test plots of the transmitting time slot are shown on next four pages

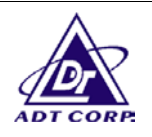

DH<sub>1</sub>

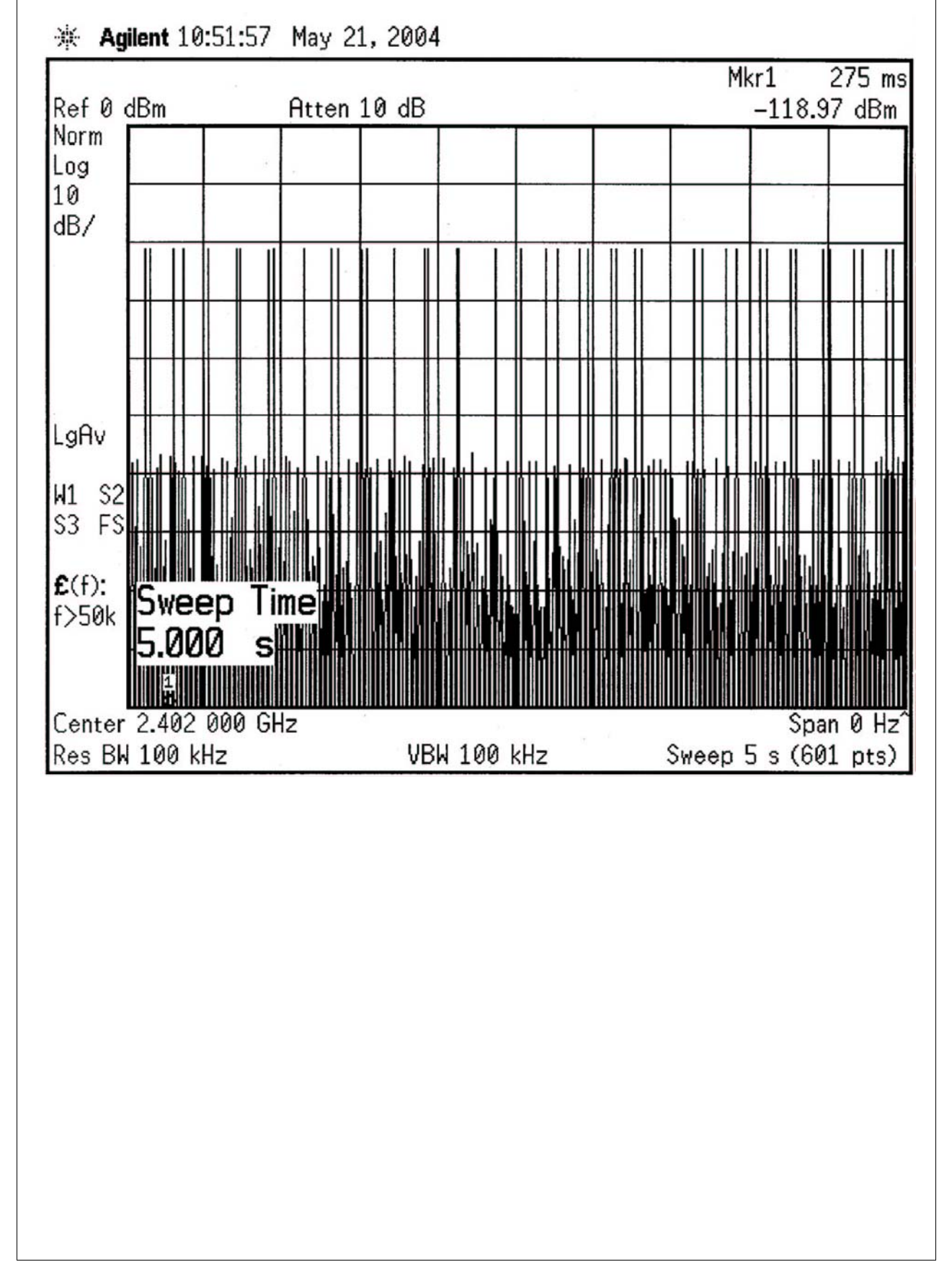

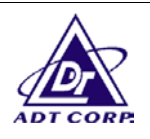

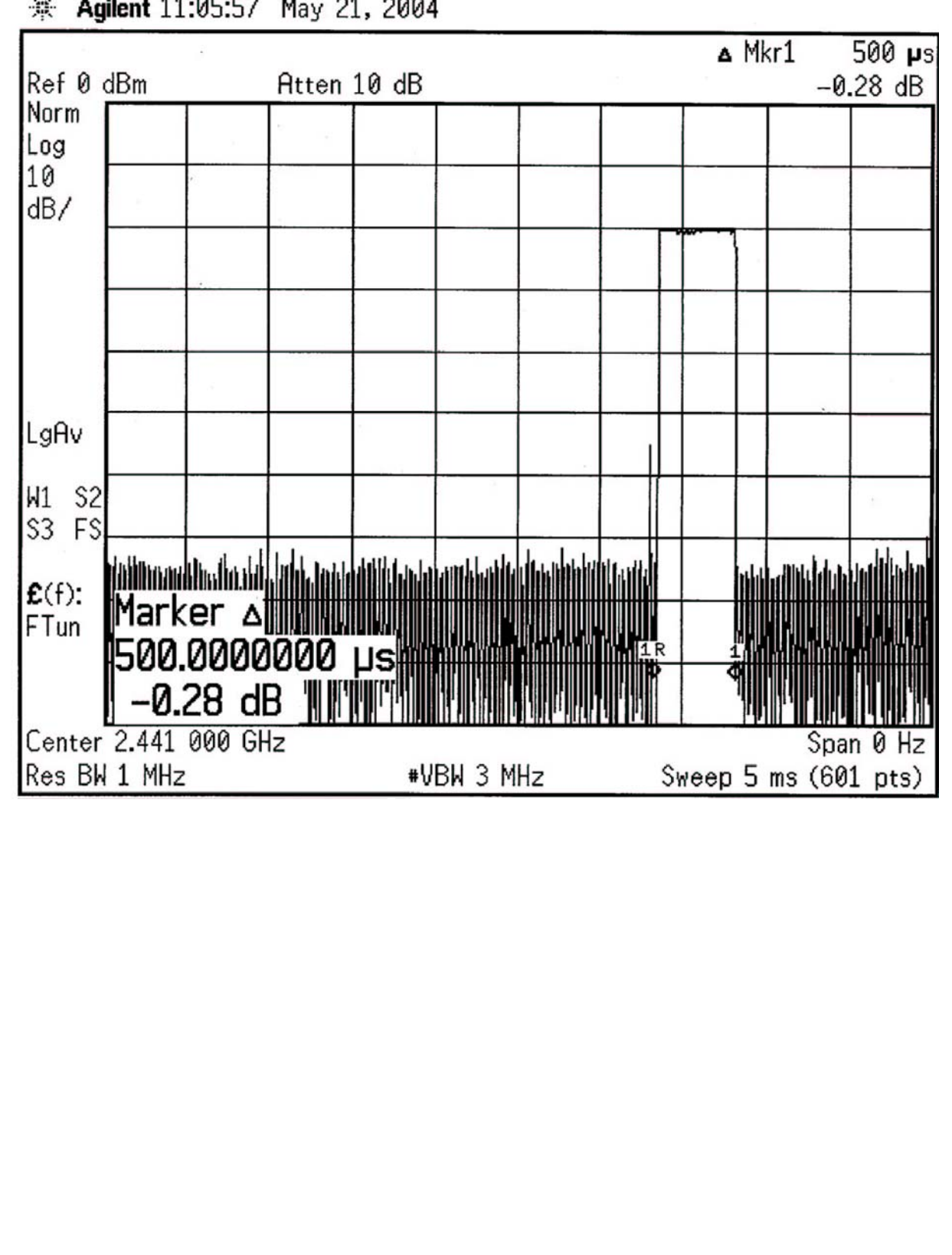

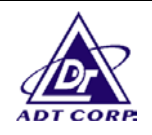

DH<sub>3</sub>

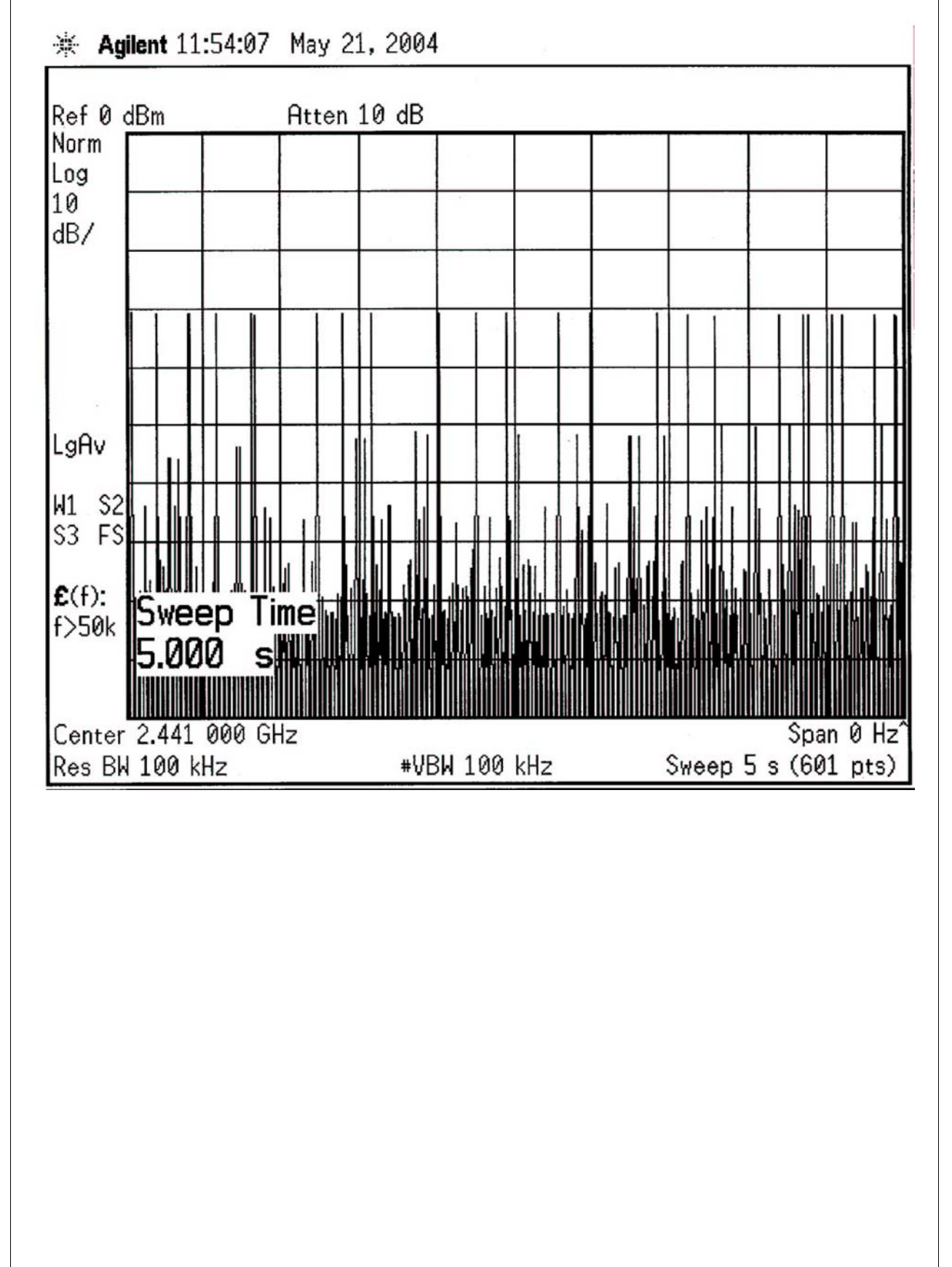

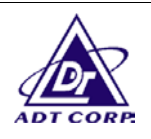

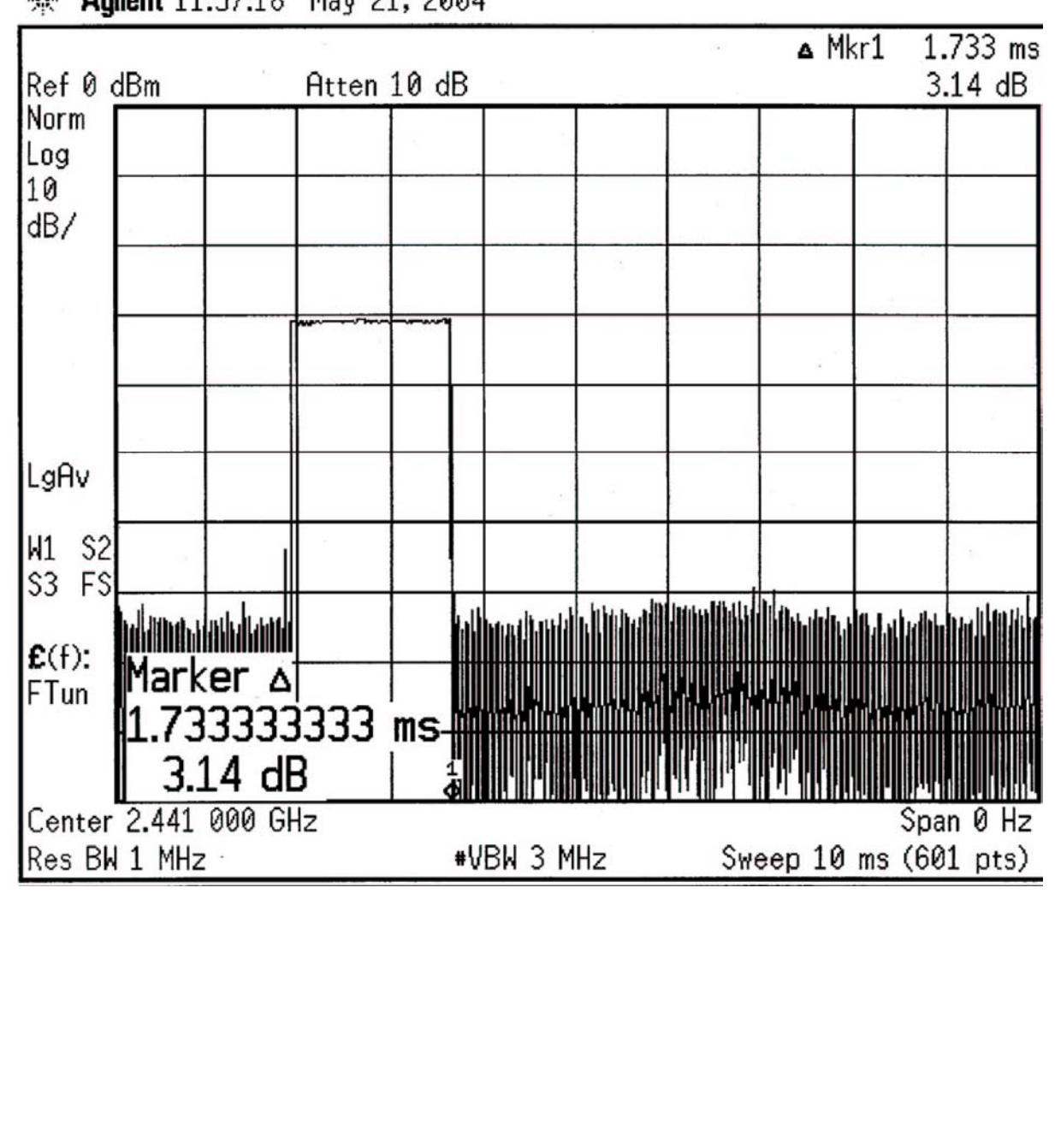

## **\*\*** Agilent 11:57:18 May 21, 2004

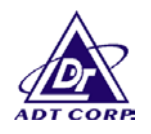

## **4.4 CHANNEL BANDWIDTH**

#### 4.4.1 LIMITS OF CHANNEL BANDWIDTH

For frequency hopping system operating in the 2400-2483.5 MHz and 5725-5850 MHz bands, the maximum 20 dB bandwidth of the hopping channel is 1 MHz.

### 4.4.2 TEST INSTRUMENTS

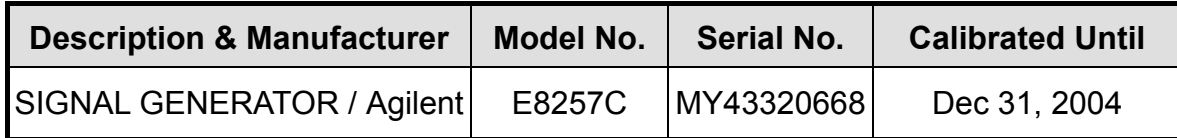

NOTES:

The calibration interval of the above test instruments is 12 months. And the calibrations are traceable to NML/ROC and NIST/USA.

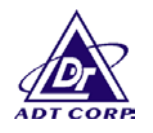

### 4.4.3 TEST PROCEDURE

- 1. Check the calibration of the measuring instrument using either an internal calibrator or a known signal from an external generator.
- 2. Turn on the EUT and connect it to measurement instrument. Then set it to any one convenient frequency within its operating range. Set a reference level on the measuring instrument equal to the highest peak value.
- 3. Measure the frequency difference of two frequencies that were attenuated 20dB from the reference level. Record the frequency difference as the emission bandwidth.
- 4. Repeat above procedures until all frequencies measured were complete.

### 4.4.4 DEVIATION FROM TEST STANDARD

No deviation

### 4.4.5 TEST SETUP

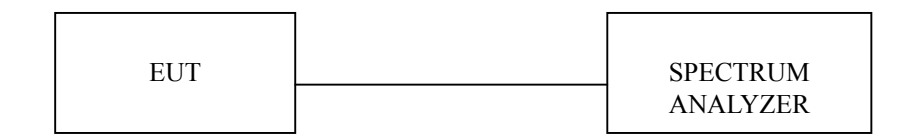

### 4.4.6 EUT OPERATING CONDITION

The software provided by client enabled the EUT to transmit and receive data at lowest, middle and highest channel frequencies individually.

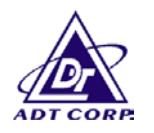

# 4.4.7 TEST RESULTS

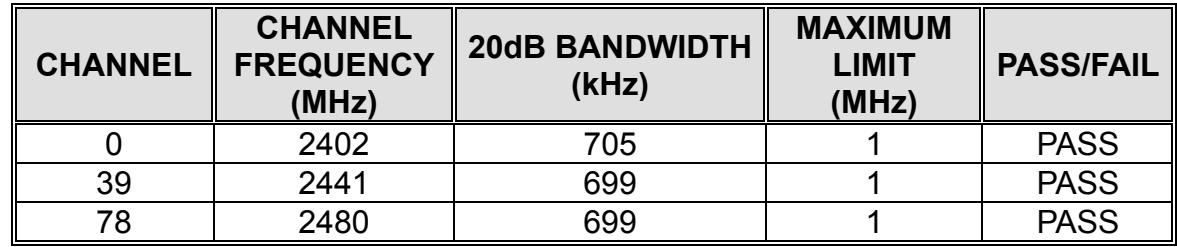

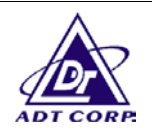

Channel 0LVL  $dBm$ GH<sub>z</sub>  $705.00000000$  kHz MHz  $-21,95$ 2.401685000 Span 1.5 Delta 1 [T1]  $Max \begin{array}{|c|c|c|c|c|} \hline \text{Max} & 1 & 1 \\ \hline \end{array}$  $\frac{1}{2}$ 300 kHz RBW 30 KHZ ms  $2.5$ \* VBW **ZMS**  $150$  kHz/ dB  $\overline{0}$  $\leftarrow$  . \*Att J. Rm. 급  $dBm -21.97$ dB Center 2.402 GHz  $-1.97$  $\frac{1}{6}$ Ref 10.5 dBm -D2 10 Offset  $\overline{a}$  $-10 -20 -30 -50 -04$  $-60 -70 -80$ ó  $\frac{1}{\sqrt{12N}}$ 

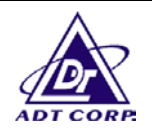

Channel 39

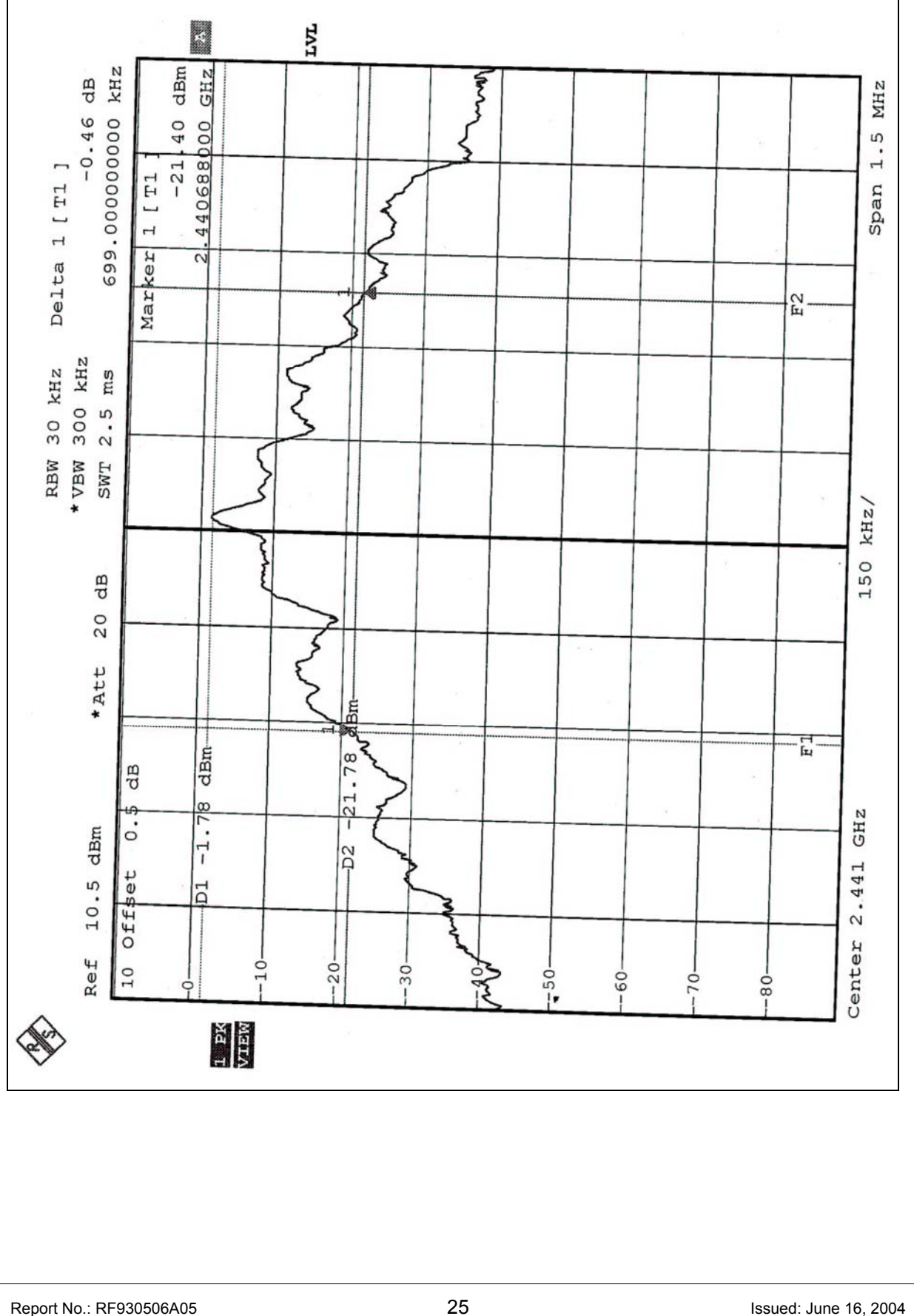

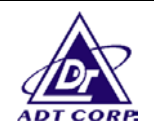

Channel 78

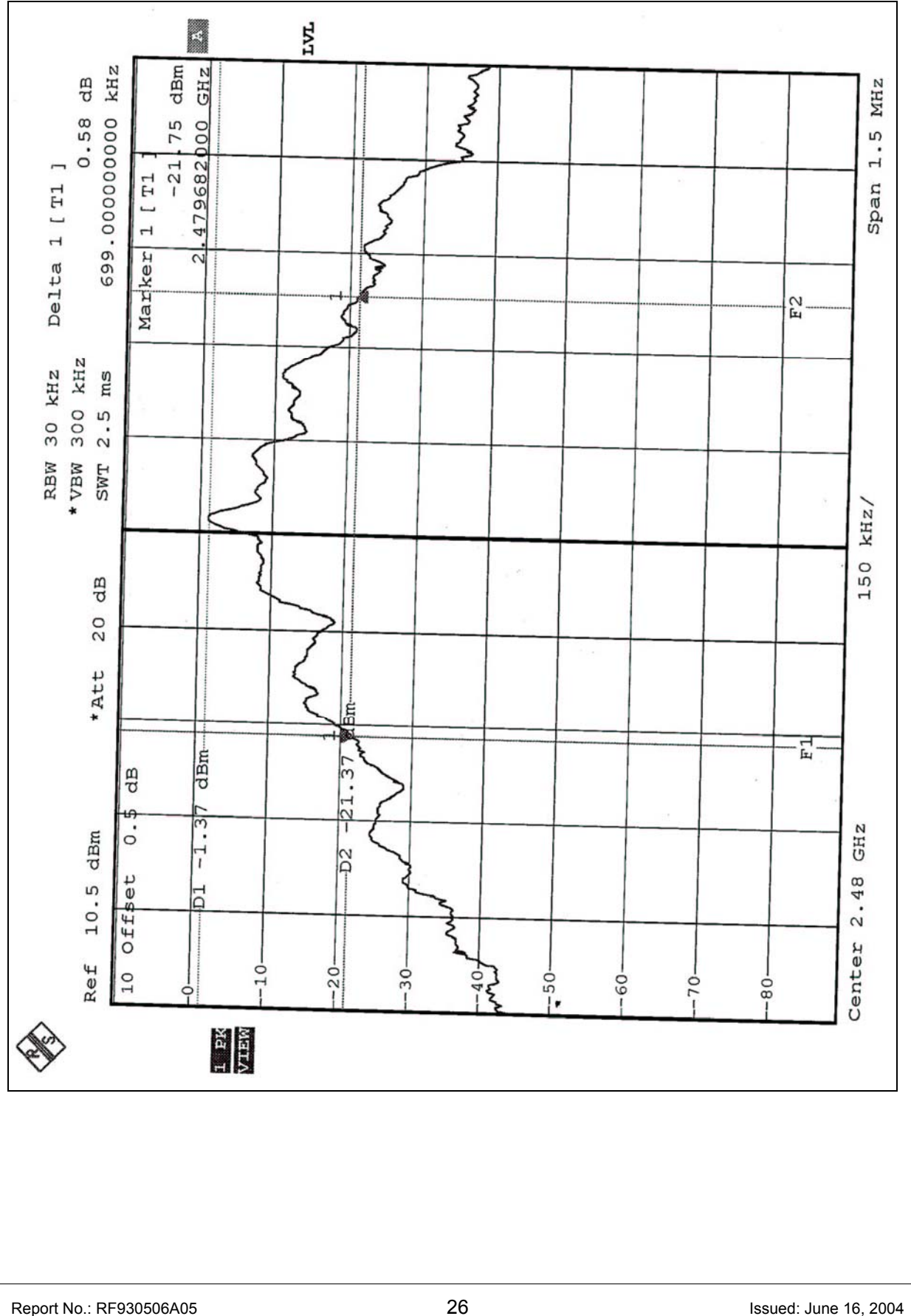

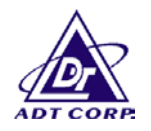

## **4.5 HOPPING CHANNEL SEPARATION**

#### 4.5.1 LIMIT OF HOPPING CHANNEL SEPARATION

At least 25KHz or 20dB bandwidth (whichever is greater).

### 4.5.2 TEST INSTRUMENTS

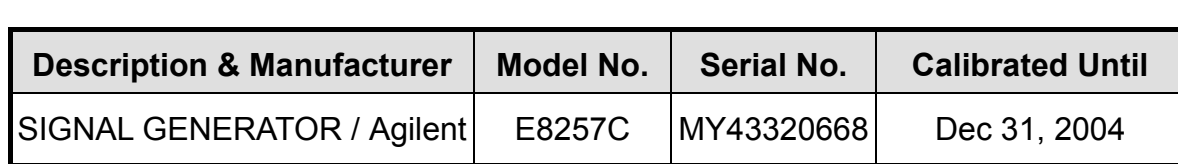

#### **NOTES:**

The calibration interval of the above test instruments is 12 months. And the calibrations are traceable to NML/ROC and NIST/USA.

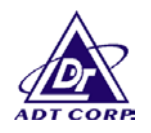

### 4.5.3 TEST PROCEDURES

- 1. Check the calibration of the measuring instrument using either an internal calibrator or a known signal from an external generator.
- 2. Turn on the EUT and connect it to measurement instrument. Then set it to any one convenient frequency within its operating range.
- 3. By using the MaxHold function record the separation of two adjacent channels.
- 4. Measure the frequency difference of these two adjacent channels by SA MARK function. And then plot the result on SA screen.
- 5. Repeat above procedures until all frequencies measured were complete.

## 4.5.4 DEVIATION FROM TEST STANDARD

No deviation

### 4.5.5 TEST SETUP

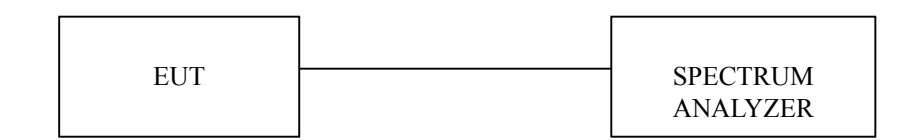

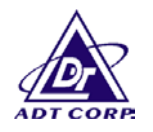

## 4.5.6 TEST RESULTS

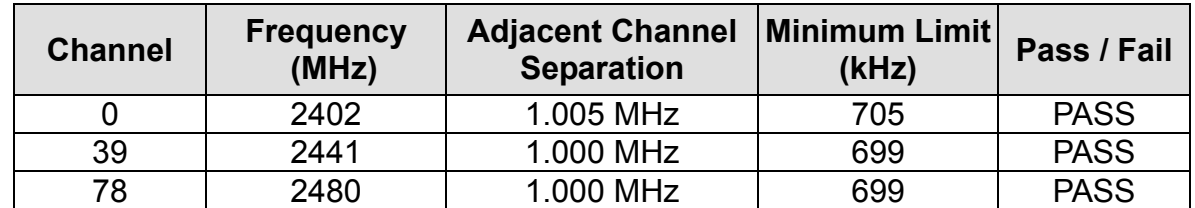

The minimum limit is 20dB bandwidth. Test results please refer to next three pages.

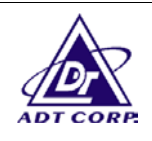

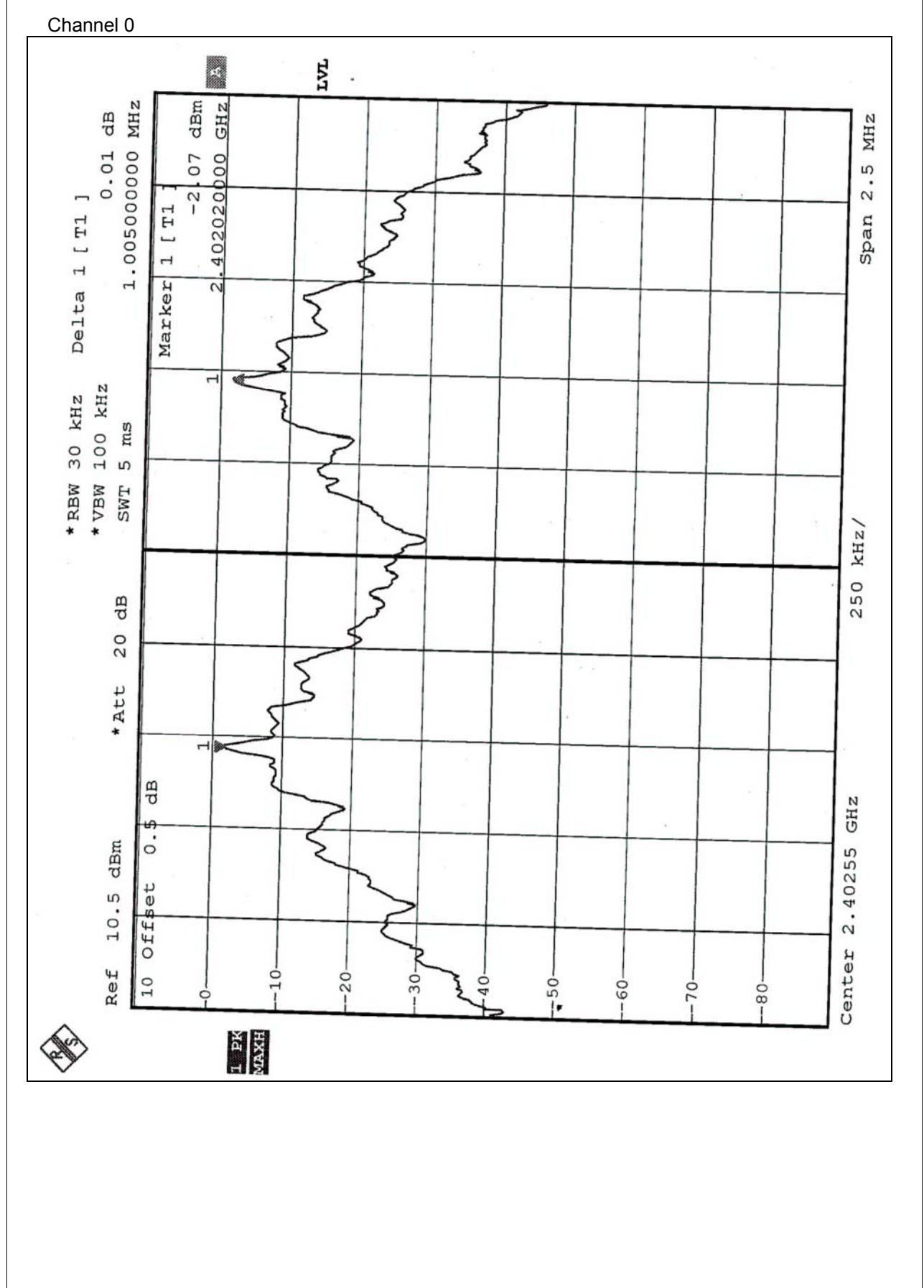